#### **MEMORANDUM**

TO: Pastors, Administrators, Principals, ECC Directors, and Business Managers

FROM: Mike Witka, Diocesan Insurance Office

DATE: July 2021

RE: **2021 Tenant User Liability Insurance Program (TULIP) - Internet Based System** 

**Tenant User Liability Insurance Program (TULIP): TULIP** provides insurance coverage when a parish or school allows an event to be held on parish/school property, but the event is not parish/school sponsored. The most common example is a wedding reception held at a parish hall. If an individual or outside organization holds an event on parish/school property, they have one of two choices, either (1) provide a certificate of insurance naming the parish/school as additional insured for at least \$1,000,000.00 or (2) purchase the **TULIP** coverage. **TULIP** is underwritten by K&K Insurance and is handled through our broker at Arthur J. Gallagher Risk Management Services.

**INTERNET BASED SYSTEM:** The system helps improve efficiencies and provides a quicker turn around than the old paper application process. Detailed instructions are included in this packet. A few highlights of this system are highlighted below:

- The URL for the system is: <http://www.kandkinsurance.com/sites/Tulip/pages/DioceseEligibility.aspx>
- Internet based system date and time stamps all requests for coverage
- Simply answer questions and check the appropriate boxes
- System immediately processes transactions and provides approval for event and the certificate of insurance
- There is no change in coverage or price
- System accepts credit card payments and electronic checks

Please feel free to contact our office with questions.

**Please Note: TULIP Coverage for Liquor Liability and Inflatables** is NOT available on the web based system. A paper application must be submitted to Marissa Olszewski via email at Marissa Olszewski@ajg.com. Upon review and approval an invoice will be directly sent to the applicant. The applications are enclosed at the end of this document. Please contact **Marissa Olszewski** regarding the specific cost for these coverages.

**Special Note**: There are three instances in which a special liquor insurance policy is required: (1) If liquor is being sold, (2) When there is an admission price to the event which includes liquor, or (3) If liquor is served as part of a fund raising event. Please call Marissa, if any of these situations apply.

Your primary contact person for the TULIP (special events insurance program) is **Marissa Olszewski** at Arthur J. Gallagher Risk Management Services. Any questions you have regarding insurance requirements or coverage contact **Marissa** at (**630) 285-4252** or **Marissa\_Olszewski@ajg.com**.

#### Internet based system instructions

Following is a 15 page document that will outline the system and what you can expect to see.

The questions on the website are very similar to the paper questionnaire utilized previously. It may be helpful to complete the paper document before going online so that you have an idea of the information you will need to complete the process. The system will walk you through the questions, one at a time, but if have difficulties or need assistance, please call 800/ 553-8368. Calling this number will put you in contact with the insurance carrier, K&K Insurance.

• You will need to sign on to the internet at the following address. Instead of typing the address, please copy and paste the following website address

<http://www.kandkinsurance.com/sites/Tulip/pages/DioceseEligibility.aspx>

• refer to following document for remaining instructions

The user can register if first time user; login if already a registered user; click on the down arrow beneath the words 'Get Quote/Buy Online', select a program and click on the 'Go' button to start the application process.

During the application process, all required fields need to be completed and any calculate buttons need to be clicked.

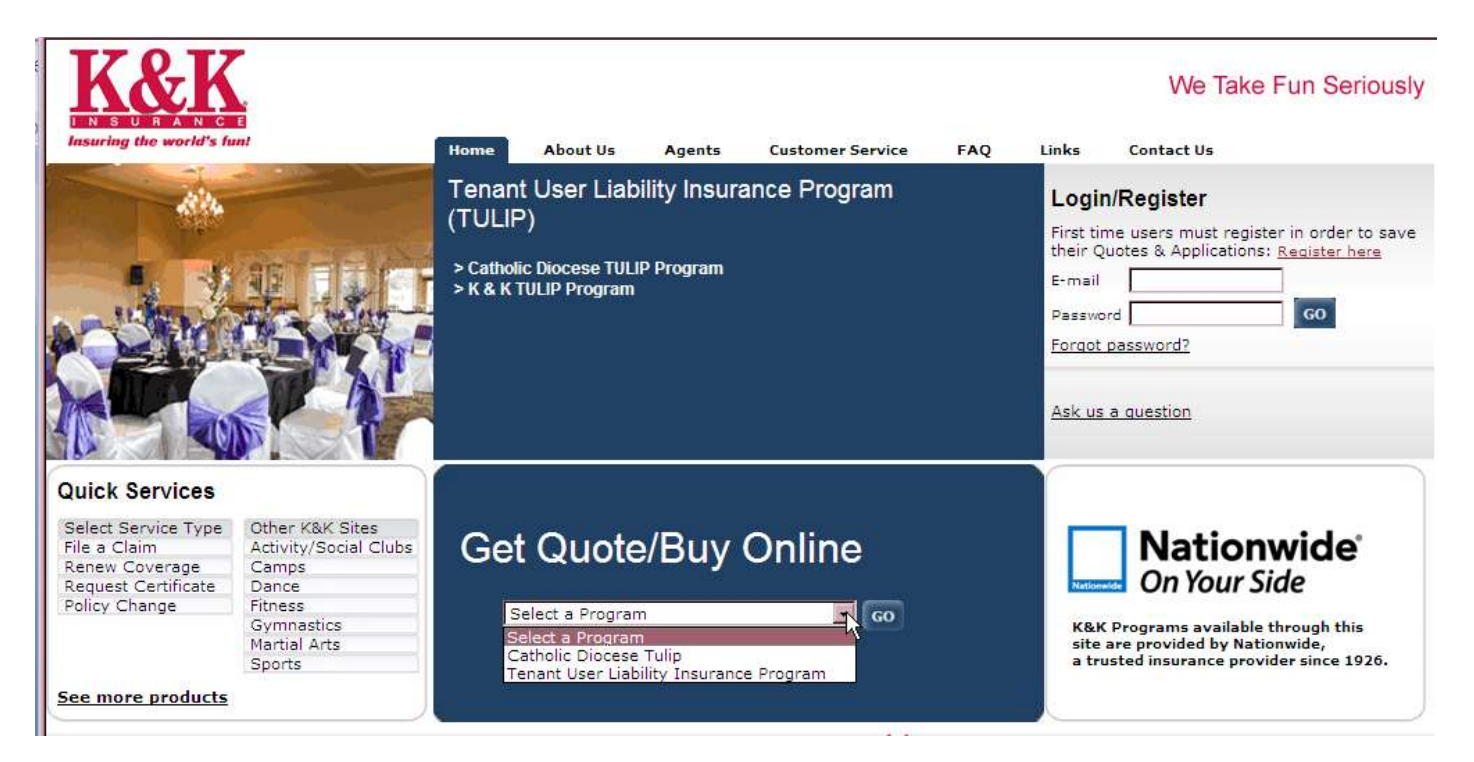

### The user selects the Diocese name from the drop down and then clicks the 'Search' button.

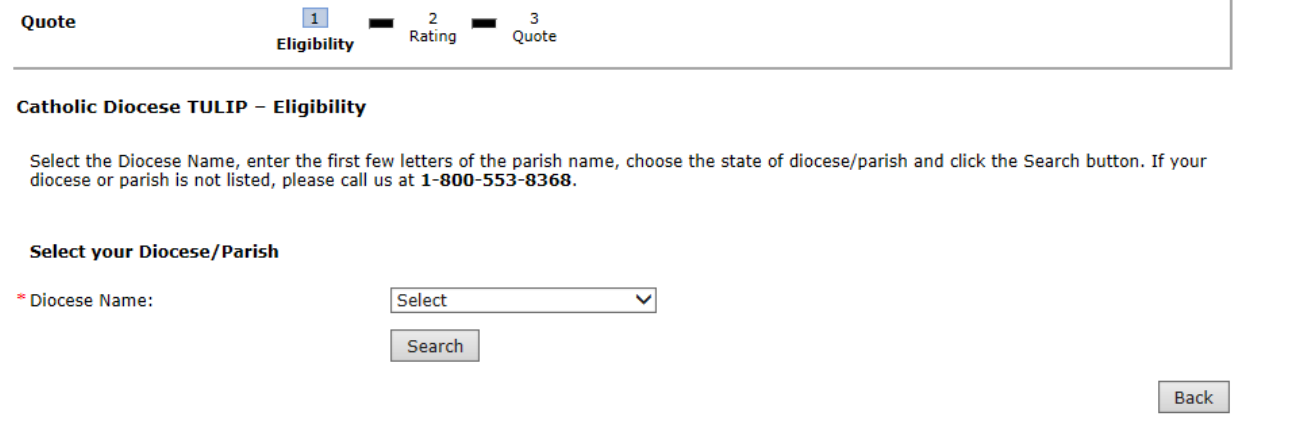

#### A list of parish names will show on the screen.

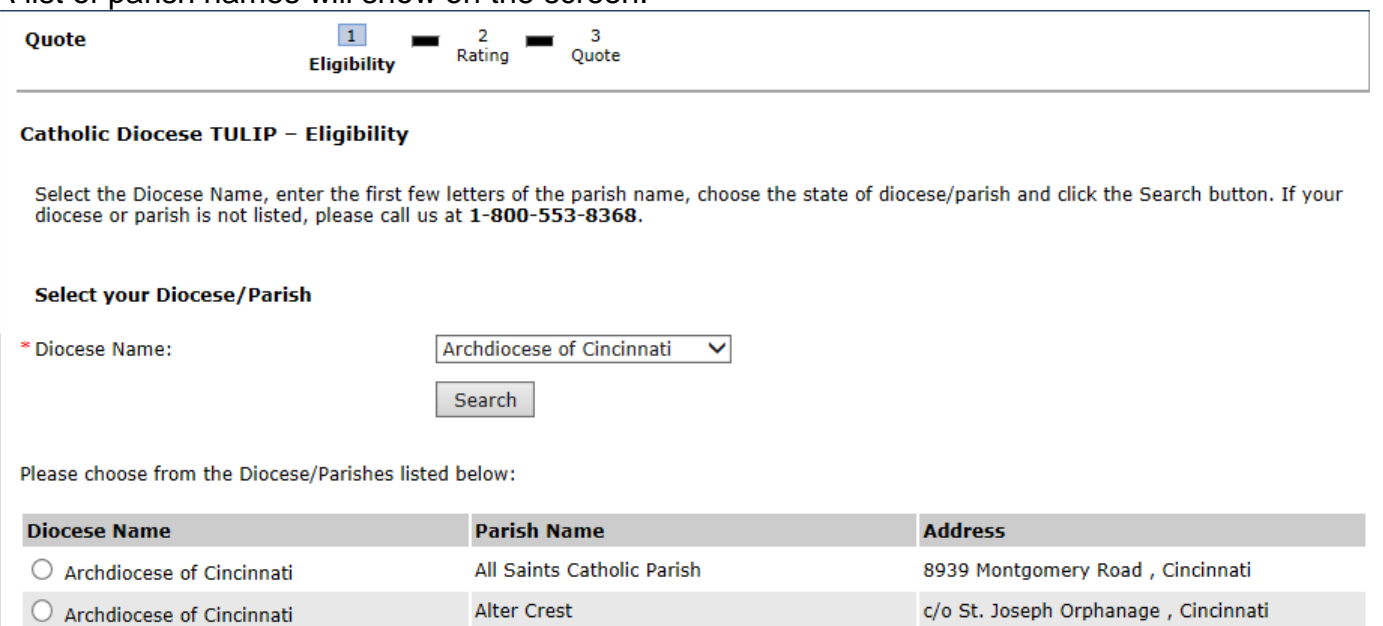

 $\bigcirc$  Archdiocese of Cincinnati

The user selects the parish.<br>Please choose from the Diocese/Parishes listed below:

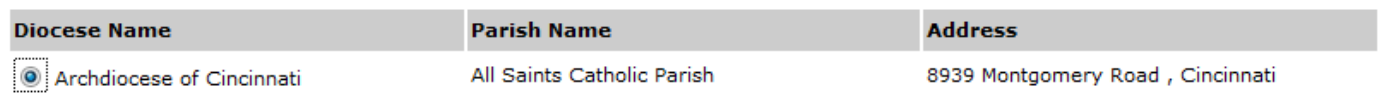

# The user clicks on the 'Continue' button at the bottom of the screen

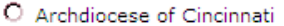

```
Visitation
```
Alter High School

407 W. Main Street, Eaton

Back

Continue

940 East David Road, Kettering

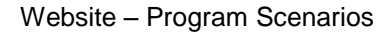

The user selects the type of event to be insured.

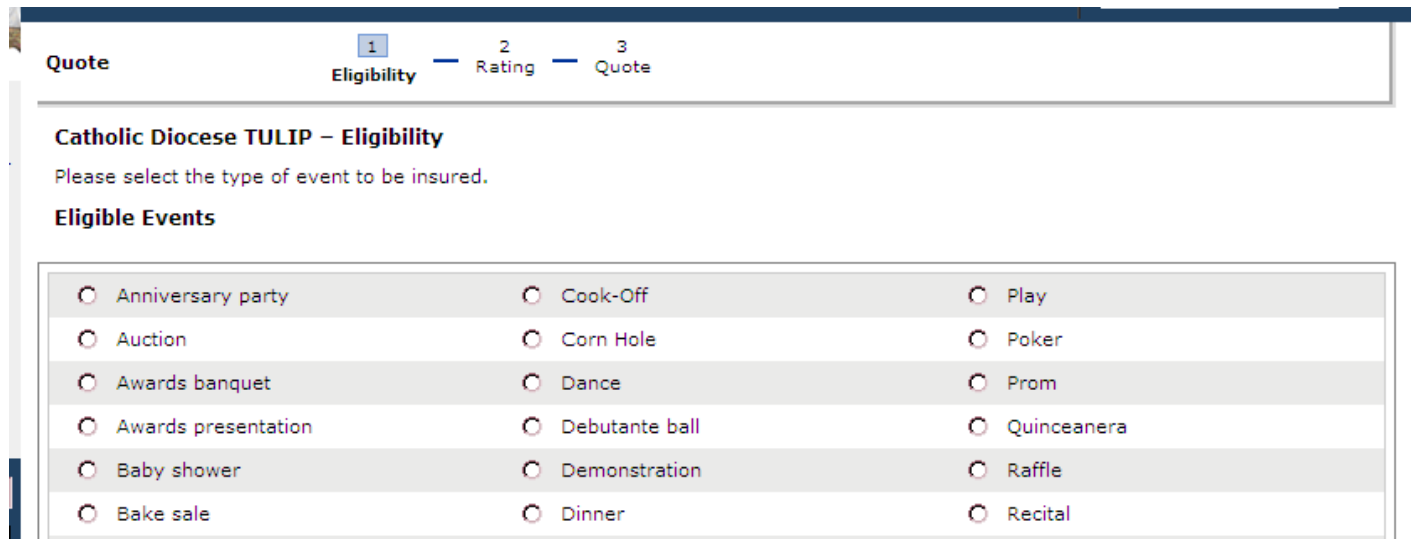

If 'Meeting' is selected, an additional question is displayed and must be answered before continuing to the next screen in the online process.

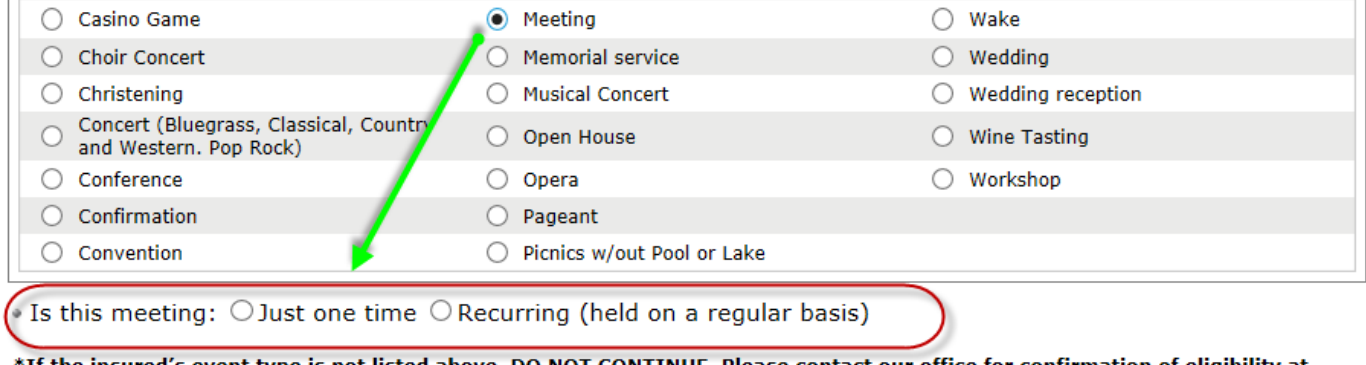

\*If the insured's event type is not listed above, DO NOT CONTINUE. Please contact our office for confirmation of eligibility at 1-800-553-8368.

The user clicks the 'Continue' button at the bottom of the screen.

\*If the insured's event type is not listed above, DO NOT CONTINUE. Please contact our office for confirmation of eligibility at 1-800-553-8368.

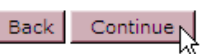

Continue

Back

This is the screen that is displayed for any type of event selected on the prior screen other than 'Meeting, Recurring (held on a regular basis)'.

As the questions are answered, some additional information will appear on the screen. The bottom of this page and the next page shows the information that will appear on the screen as the questions are answered.

After all questions are answered, click the Continue button at the bottom of the screen.

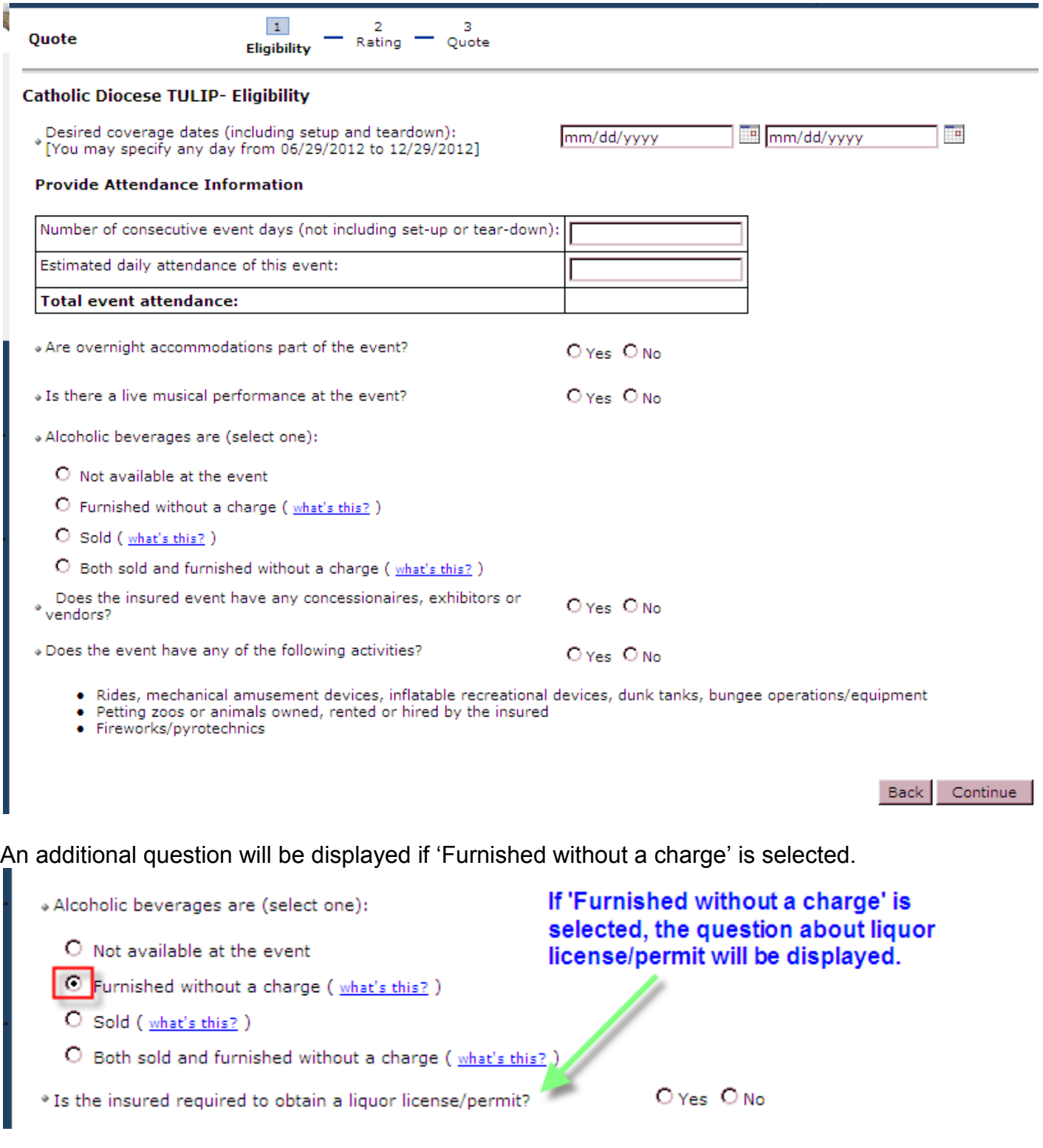

### This snag-it shows additional questions that are displayed as questions are answered.

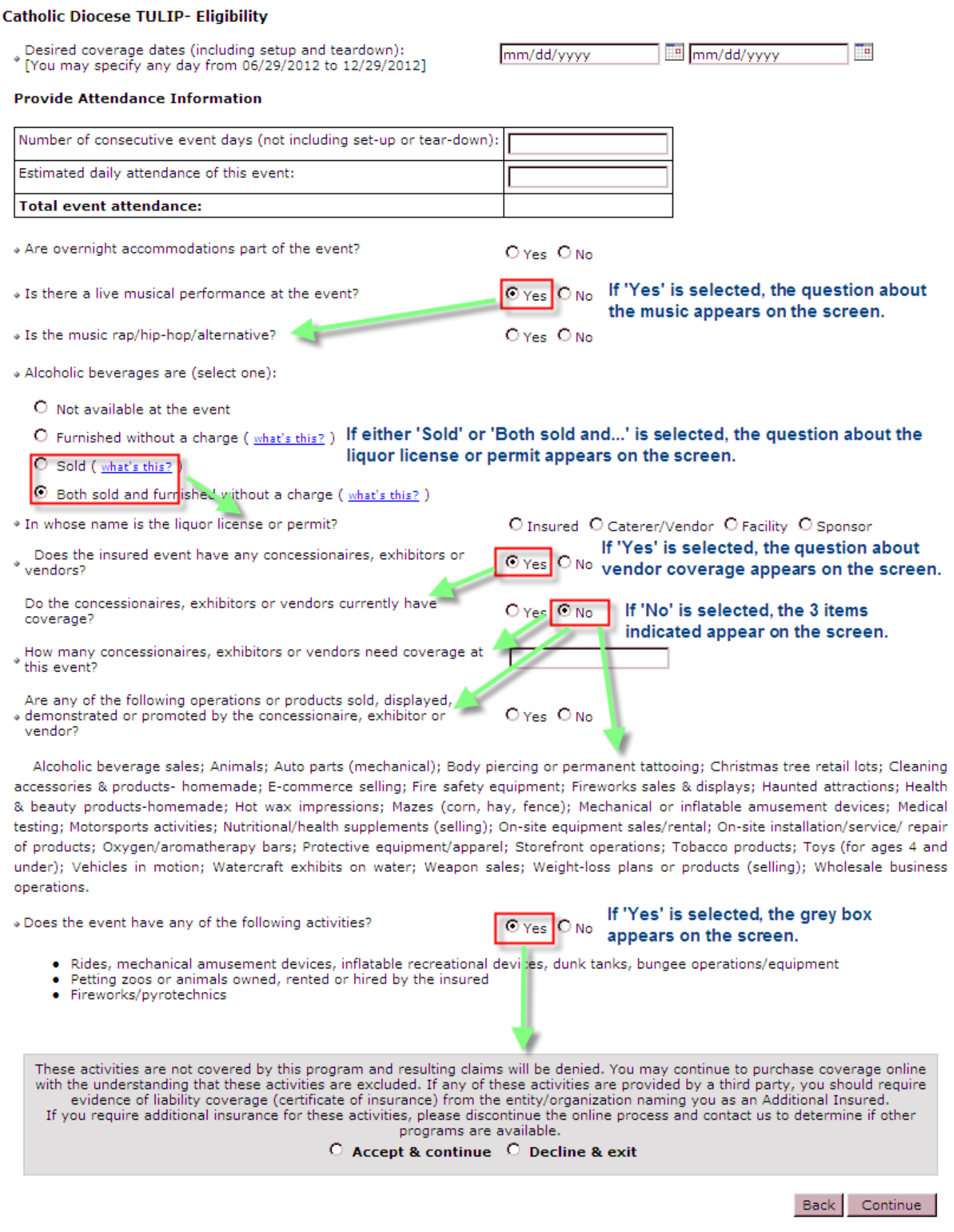

If the event type 'Meeting, Recurring (held on a regular basis)' was selcted this is the next screen that is displayed.

After all questions are answered, click the Continue button at the bottom of the screen.

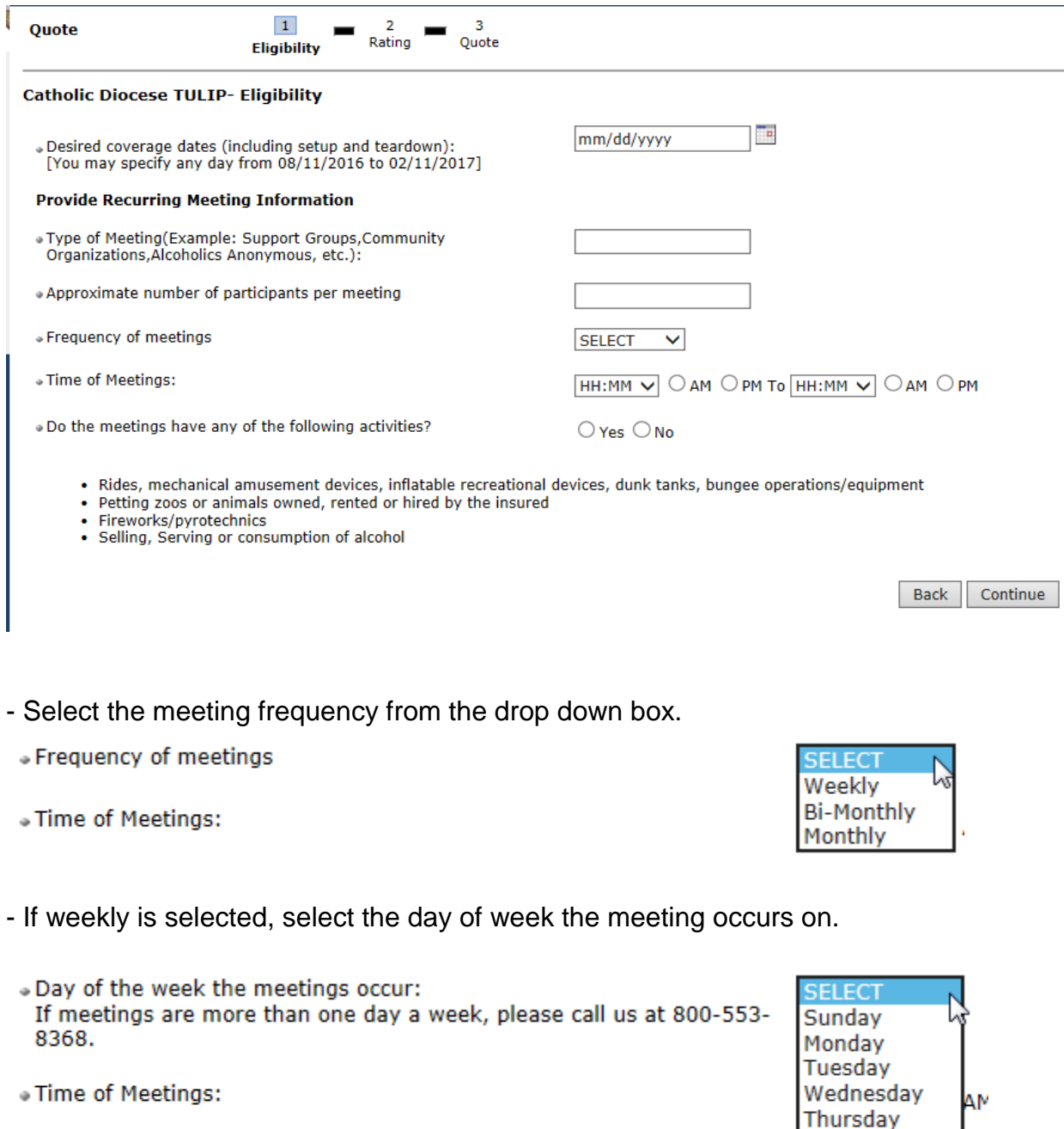

Friday

Saturday

. Do the meetings have any of the following activities?

If the user selects 'No' they then click on the Continue button. If the user selects 'Yes' they will get a popup message and will not be able to complete the online application.

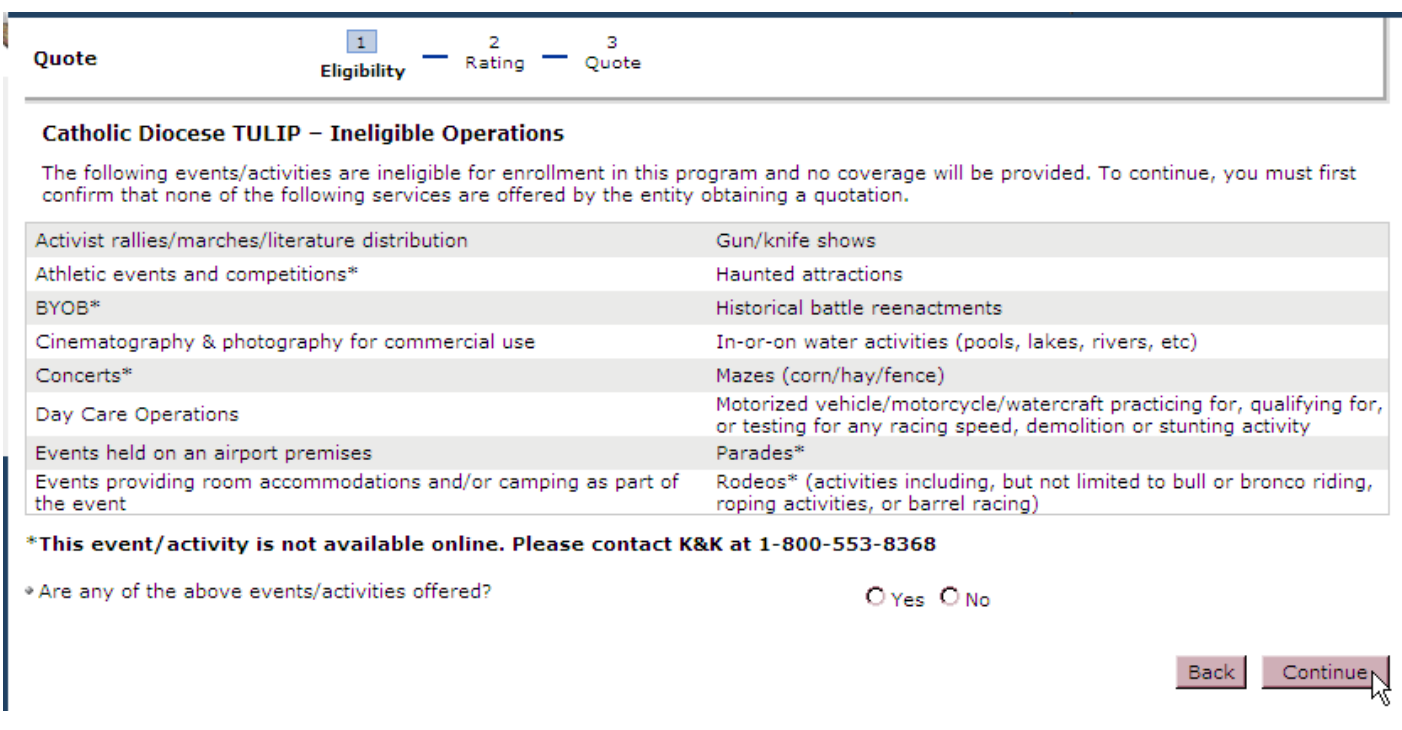

The information entered on the Eligibility screen will populate the fields in the screen shown below. The premium will be shown in under the Total Event Attendance column. This is the rating screen for any event selected on the eligibility screen other than a meeting that recurs on a regular basis.

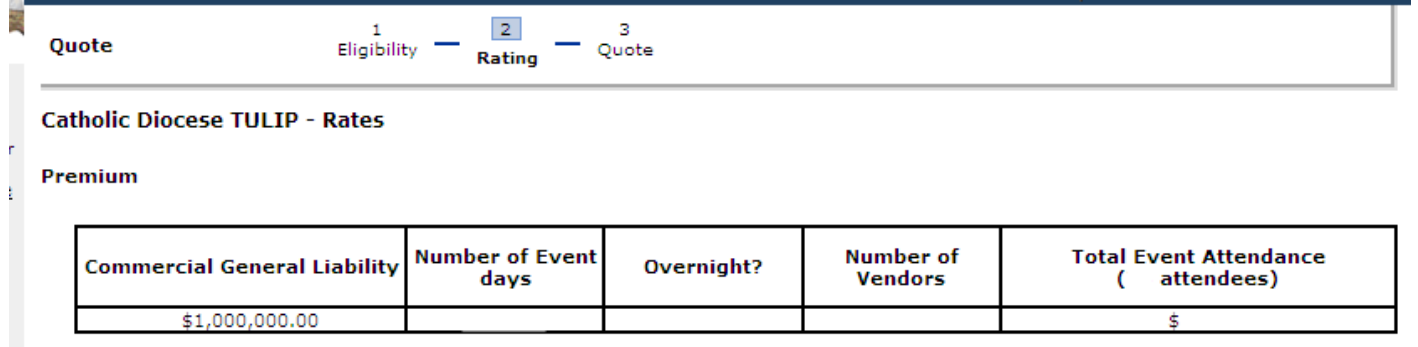

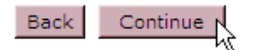

 $\overline{\phantom{a}}$ 

The snag-its below show how the premium information is displayed when the event type is meeting recurring either weekly, bi-monthly or monthly.

The information entered on the Eligibility screen will populate the fields in the screen shown below. The premium will be shown in under the Total Event Attendance column.

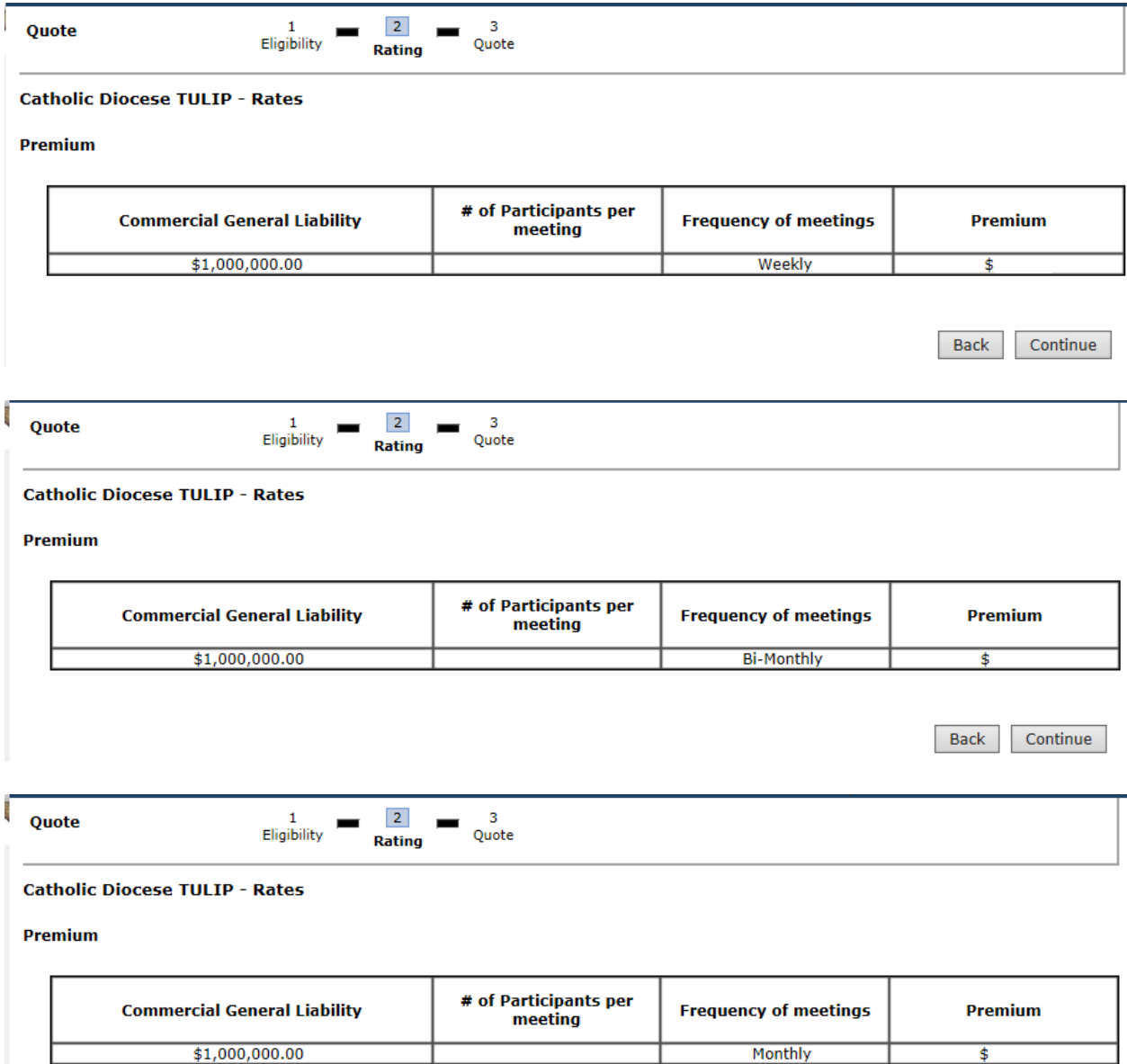

Back Continue See the bottom of the quote summary screen for options available on this screen. You can click on the Edit button on the right side of the quote summary to edit a section if necessary.

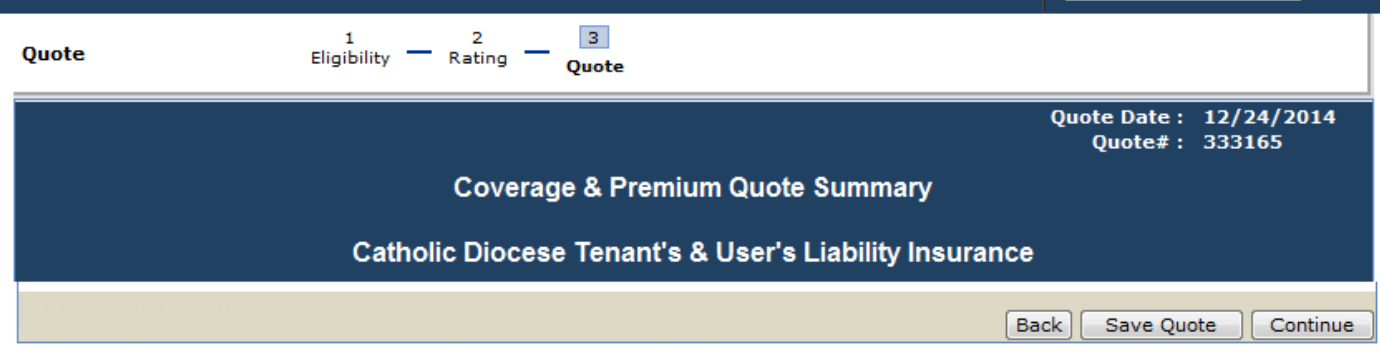

If you want to save the quote you need to be logged in.

To save at Quote Summary enter a name for the document and click on the 'Save' button.

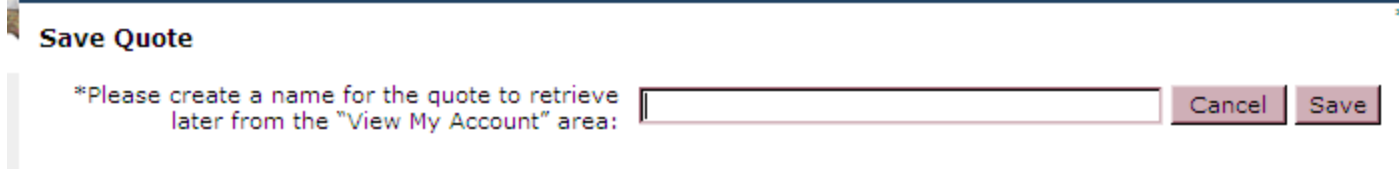

Close the pop-up message.

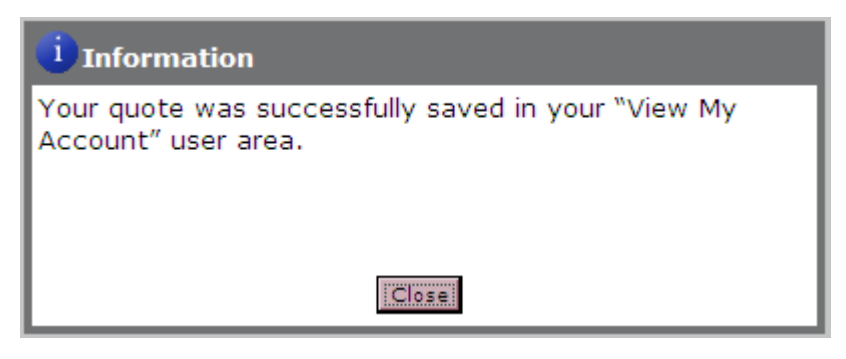

Click the 'Continue' button to continue the online application process.

If the user is not logged in, they will not see the 'Insured information is the same as login information' box. The 'State' field will be automatically filled with the data from the eligibility screen.

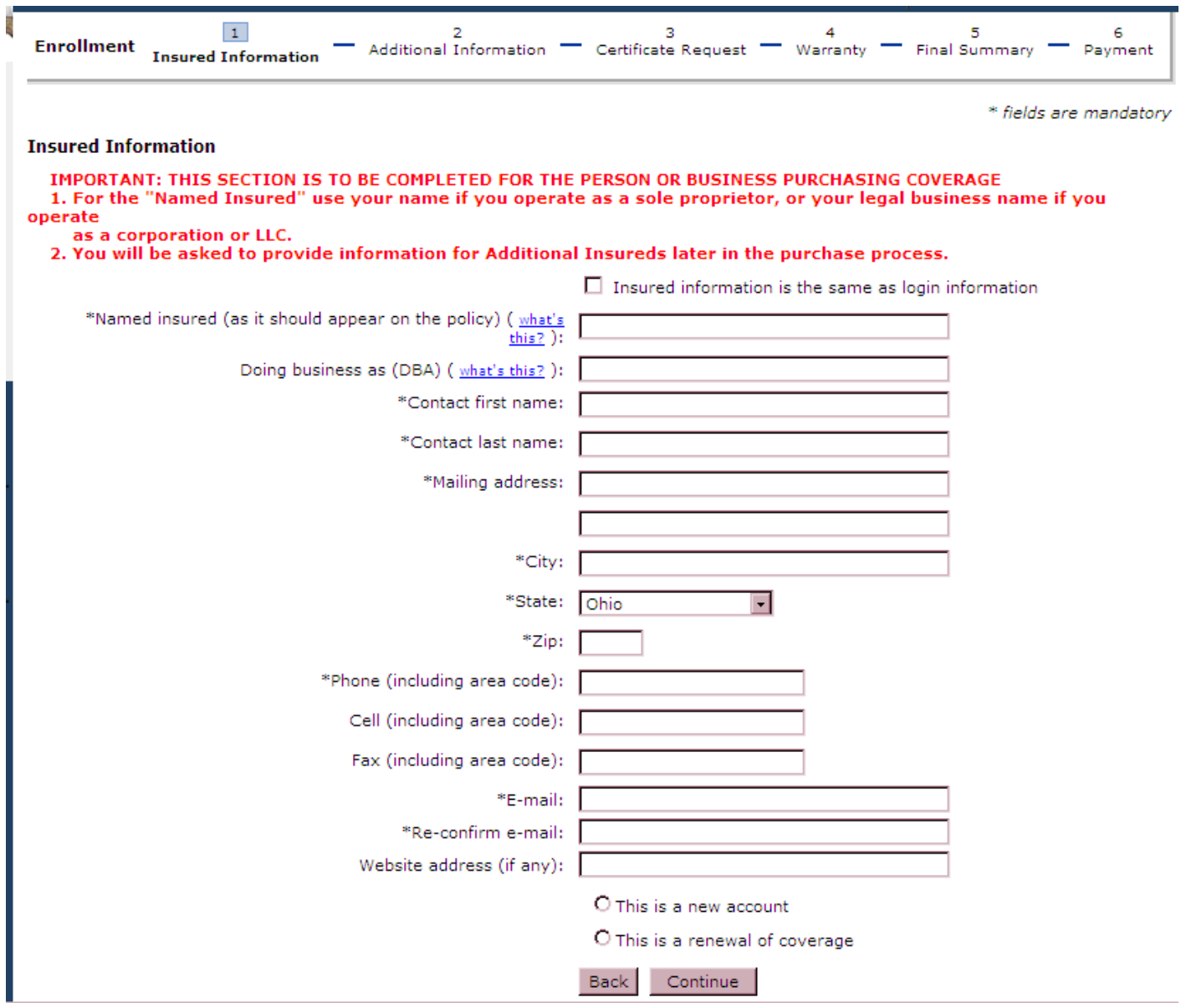

Click the Continue button.

This screen will not be displayed if meeting, recurring on a regular basis was selected on the eligibility screen.

The fields highlighted in yellow below (for illustrative purposes only) will be automatically filled with the information entered earlier in the application process.

The user needs to complete the 'Name of event:' and 'Is the event held annually?' sections then click the Continue button.

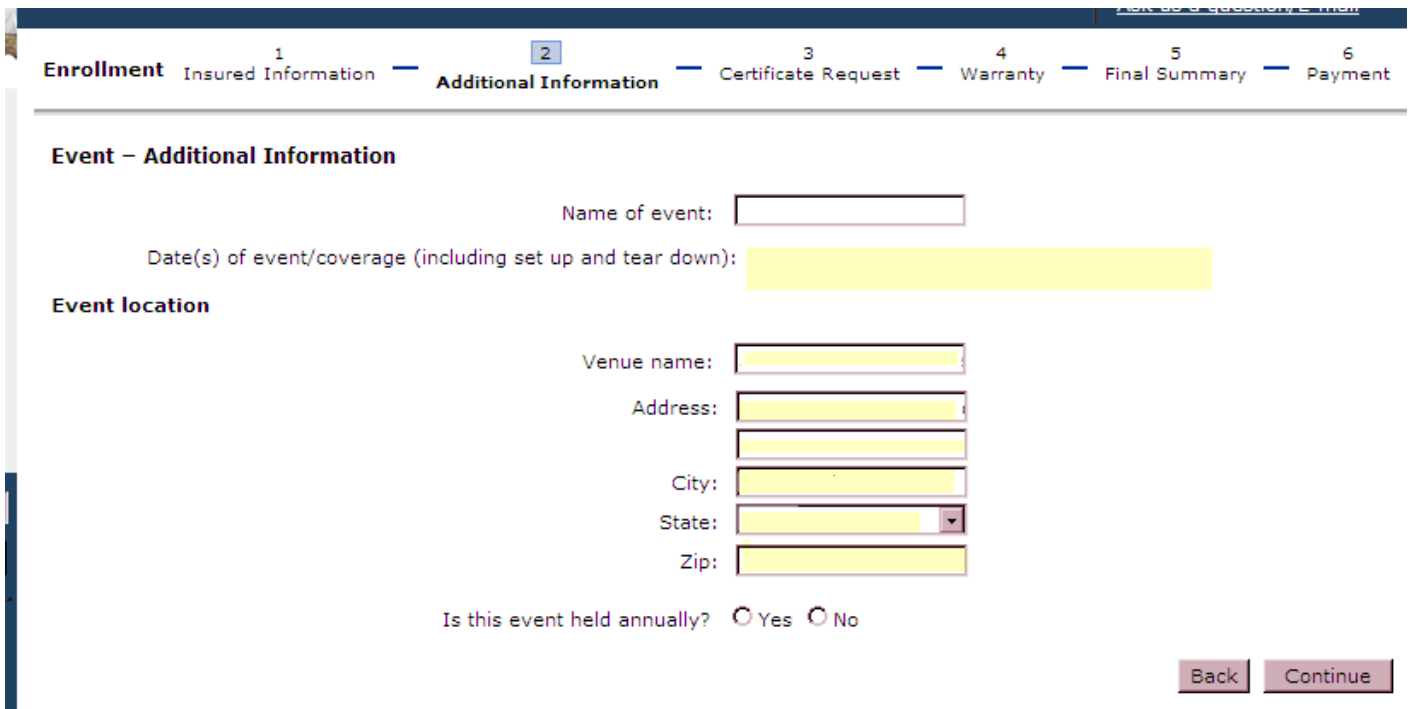

 $\frac{1}{2}$ 

An additional certificate of insurance is automatically generated for the location the event is being held. If additional certificates of insurance are needed for another entity, enter the required entity information; click on the Add This Certificate button. When all certificates have been added, click the Continue button.

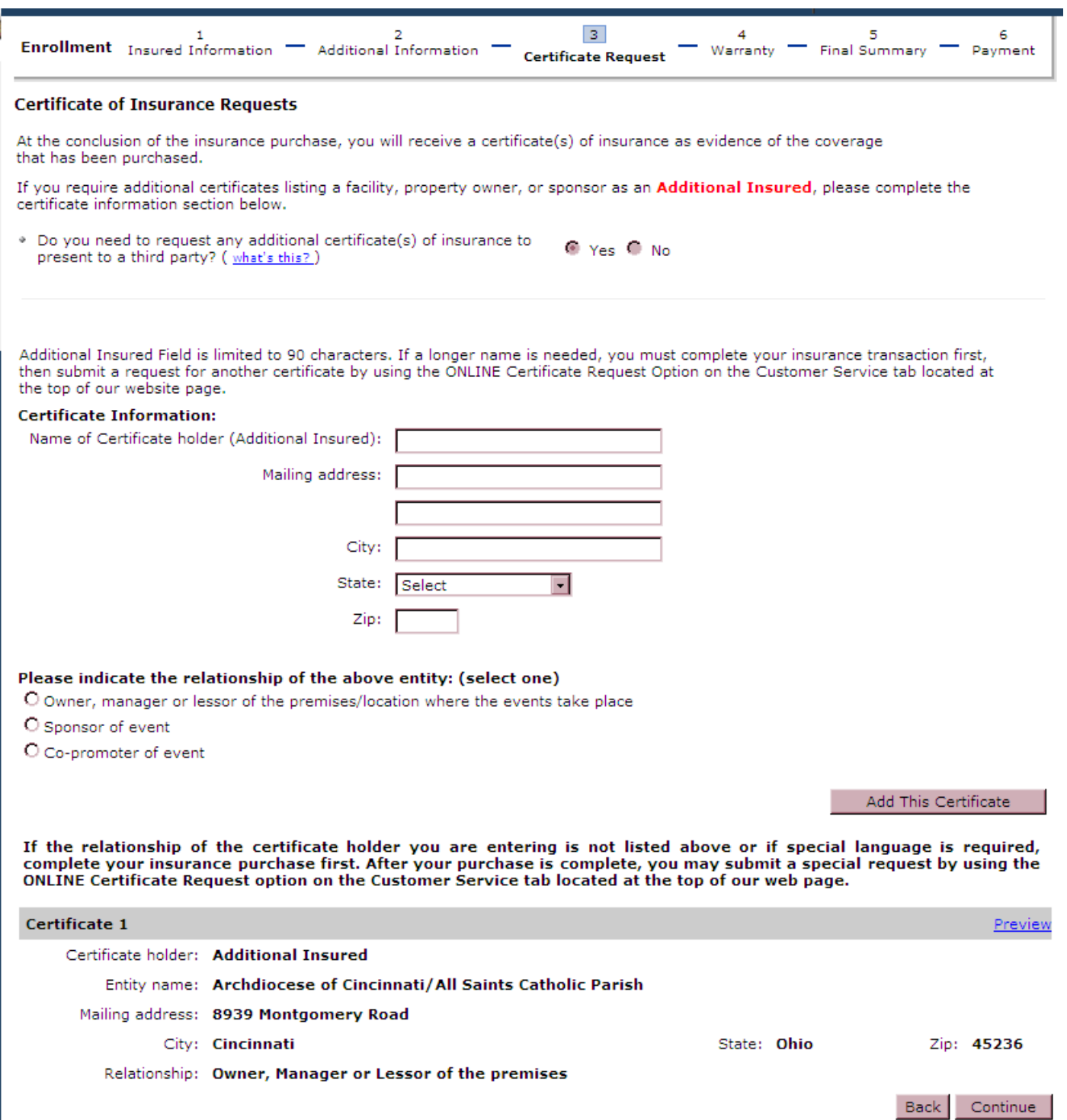

#### The user completes the required fields and clicks the Continue button.

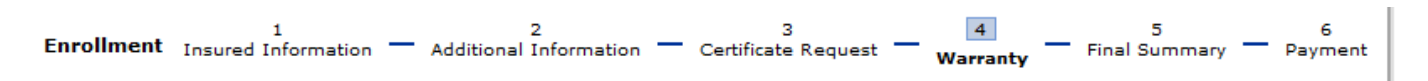

#### **Warranty and Disclosure Statement**

I understand that the insurance company, in determining whether to provide insurance coverage, will rely on the information contained in this form and all other information being submitted. I hereby warrant, represent and confirm that, to the best of my knowledge, all information provided is complete, true and correct.

I am aware that the insurance company expects accurate reporting for my premium calculation, and should my figures exceed my estimates during the coverage term I will make arrangements to pay the additional premium. I understand that my book and records may be examined or audited by the insurance company at any time during the coverage period and up to three years thereafter. Intentional misrepresentation or misreporting may jeopardize coverage. K&K reserves the right to decline/void any ineligible coverage.

I further acknowledge that, I have reviewed all information provided with this enrollment form and understand the exclusions which apply, as well as the activities and operations for which coverage is not provided. The information I provided on this enrollment form becomes a part of the insurance contract.

#### **Compensation and Other Disclosure Information**

K&K Insurance Group, Inc. ("K&K") is an insurance producer licensed in your state. Insurance producers are authorized by their license to confer with insurance purchasers about the benefits, terms and conditions of insurance contracts; to offer advice concerning the substantive benefits of particular insurance contracts; to sell insurance; and to obtain insurance for purchasers. The role of the producer in any particular transaction involves one or more of these activities. Compensation will be paid to the producer, based on the insurance contract the producer sells. Depending on the insurer(s) and insurance contract(s) the purchaser selects, compensation will be paid by the insurer(s) selling the insurance contract or by another third party. Such compensation may vary depending on a number of factors, including the insurance contract(s) and the insurer(s) the purchaser selects. In addition, K&K may charge a fee for administrative services. Your signature on your application, quote form, check, credit card and/or other authorization for payment of your premium, will be deemed to signify your consent to and acceptance of the terms and conditions including the compensation, as disclosed above, that is to be received by K&K. The insurance purchaser may obtain information about compensation expected to be received by the producer based in whole or in part on the sale of insurance to the purchaser, and compensation expected to be received based in whole or in part of any alternative auotes presented to the purchaser by the producer, by emailing a written request to

 $\blacksquare$  I have agreed to all of the above terms

Re

#### Name of person completing this form:

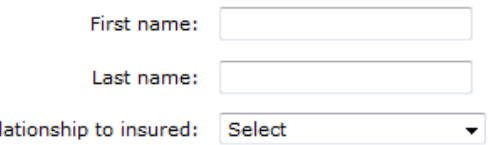

**Back** Continue See the bottom of the final summary screen for options available on this screen.

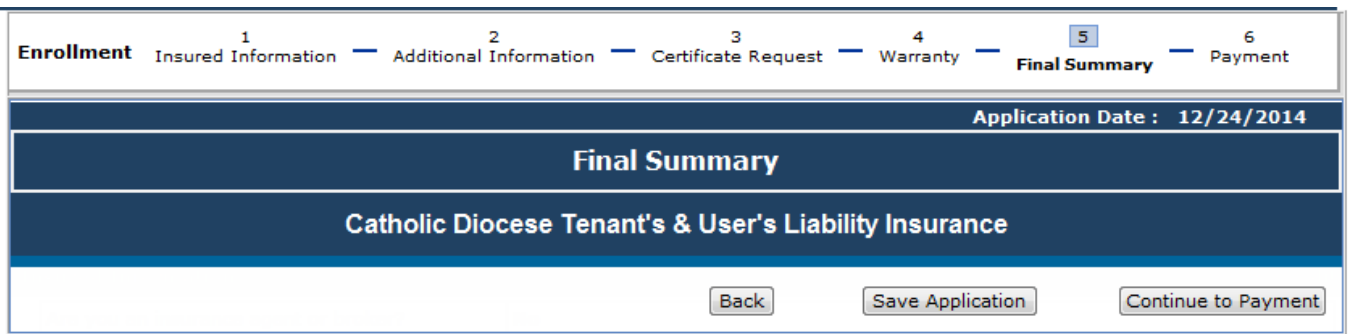

Saving the application is a required step to purchase coverage. It is also required if you want to save the information on the application and purchase later.

If the application was saved at the quote summary, the name given to the document will show in the name field on this screen. If the user is just saving at the final summary, enter a name for the document. Click on the 'Save' button.

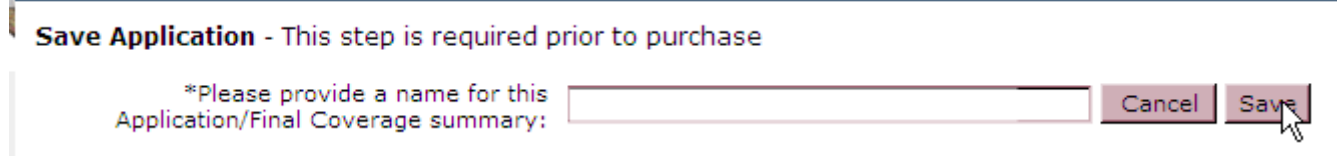

Close the pop-up message.

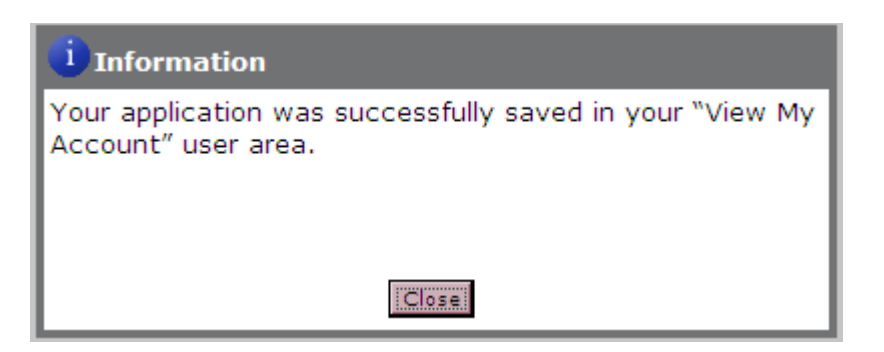

Click on the 'Continue To Payment' button at the bottom of the final summary screen.

The user selects the method of payment and clicks the Continue button. The appropriate screens will come up for the method of payment selected.

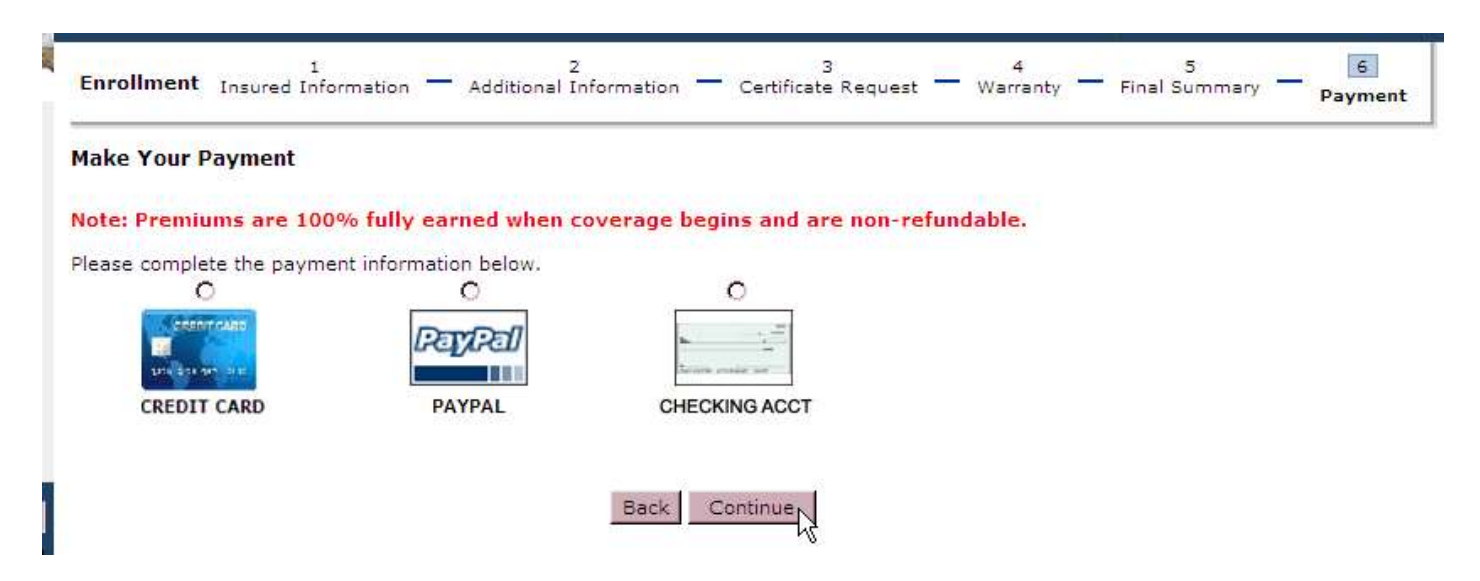

After the payment has been processed the purchase summary screen will come up. From here the insured can print out the coverage documents. An email will also be sent to the registered user's email address containing the purchase summary along with the coverage documents.

# **Application for Special Events Coverage**

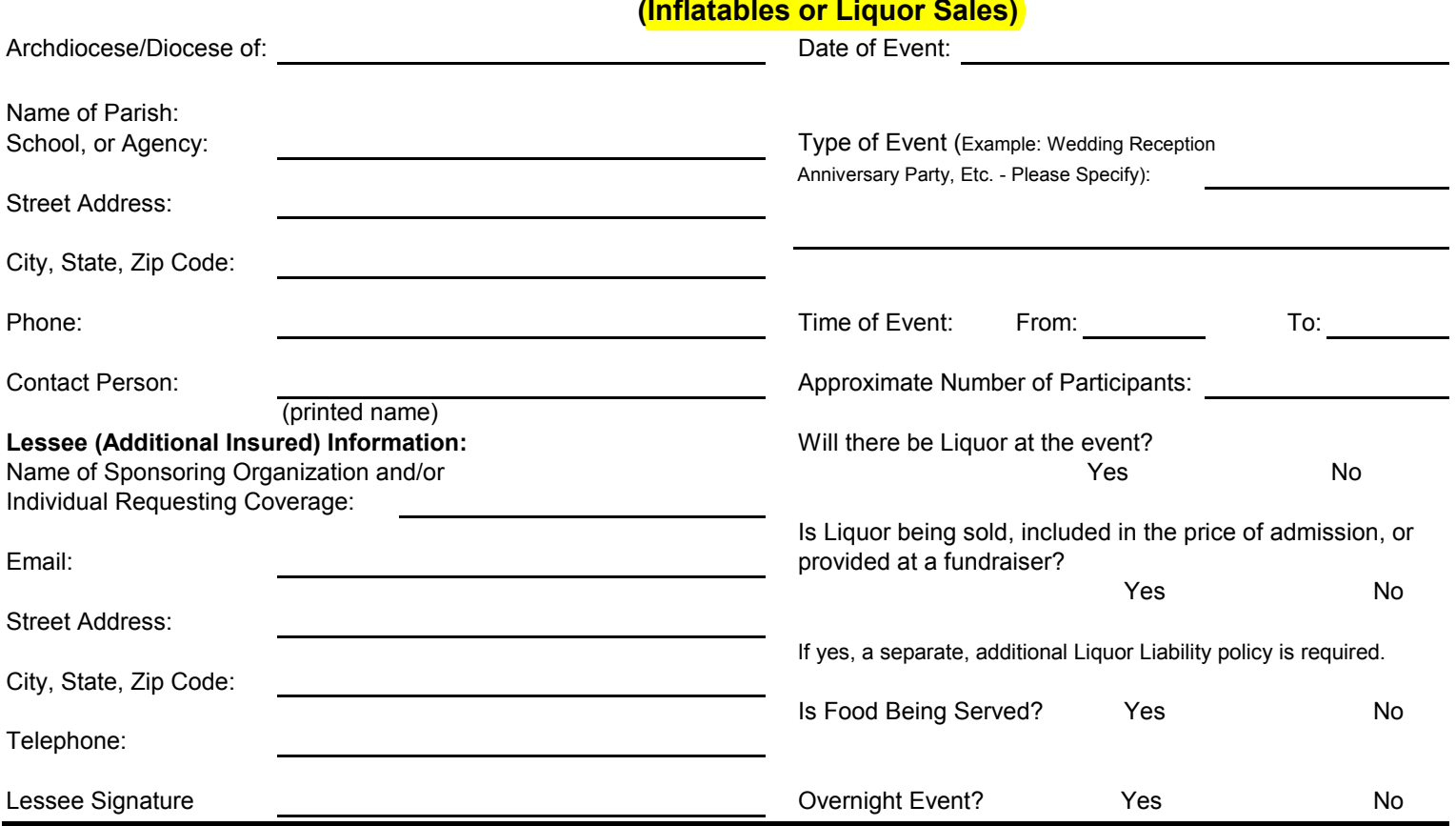

The Special Events coverage provides \$1,000,000 Combined Single Limit Bodily Injury, Property Damage, and Host Liquor Liability coverage per event (not per claim).

Coverage does not apply to certain events such as, but not limited to:

- Amusement rides, mechanically operated devices, trampolines, & rebounding devices
- Events where a fee or admission is charged, unless all proceeds go to charity
- Events organized or operated by professional promoters/performers
- Events with attendance of more than 1,000 persons For Company Use only:
- Sporting events including tournaments & camps
- Events which exceed 72 hours in duration
- Events involving pool or lake activities
- Events involving recreational vehicles
- Fireworks & fireworks displays
- Liquor Liability (Dram Shop) coverage

- Any Carnival Event

**\*ALL EVENTS NEED PRIOR APPROVAL BY K & K Insurance Group, Inc.\* AT LEAST 15 DAYS IN ADVANCE OF THE EVENT NOTIFICATION OF AN EVENT MUST REACH ARTHUR J. GALLAGHER**

## **COMPLETE AND RETURN THIS FORM (Inflatables or Liquor Sales) TO:**

**Once the application is reviewed and approved an invoice will be sent out:**

**Marissa Olszewski Please do not send cash or checks.** 

E-mail: Marissa\_Olszewski@ajg.com Phone: (630) 285-4252 Fax: (630) 285-4062

Please report all claims to K & K Insurance Group, Inc. Claims department at 1-800-237-2917

# **All Events must be reported 15 days prior to effective date.**